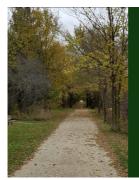

Slide Deck B2

## Graphics for Numeric Variables

# Today's Objectives

By the end of this slidedeck, you should

- create the following univariate graphics
  - histogram
  - density plot

  - overlay plot
     box-and-whiskers plot
- create the following bivariate graphics
  - side-by-side boxplot scatter plot
  - correlation
  - line plot
- determine which graphic(s) are appropriate to tell the story of your data
- interpret the presented graphics of others
- modify graphics to make them presentation-worthy

### Code Preparation

To perform the code given in this slidedeck, please start R and run the following lines in the Script window in R:

```
source("http://rfs.kvasaheim.com/stat200.R")
dt = read.csv("http://rfs.kvasaheim.com/data/crime.csv")
attach(dt)
```

STAT 200: Introductory Statistics Module: Knowing Your Data

Start of Lecture Material Several Basic Graphics Modifying Graphics Maps in R End of Lecture Material

Code Preparation The Theory of Graphic

# The Theory of Graphics

#### Recall

In R, there are three main graphics paradigms that can be used. We will be using the base graphics in this course. The metaphor it uses seems natural to me:

#### The Painter's Canvas

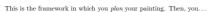

define the parameters of the canvas (set parameters)
 start the canvas (initialize)
 add to the canvas (annotate)

numeric

numeric

# Some Basic Numeric Graphics

Basic univariate numeric graphics consist of

Histograms

Density plots

Box-and-Whiskers plots
 numeric

Basic  ${\bf bi}{\bf variate}$  numeric graphics consist of

Side-by-side Box-and-Whiskers plots
 numeric × categorical
 Scatter plots
 numeric × numeric

STAT 200: Introductory Statistics Module: Knowing Your Data

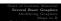

Histogram

Density Plot

Box-and-Whiskers Plot

Scatter Plot

#### Histogram

#### hist(vcrime00)

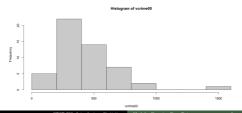

#### hist(vcrime00, breaks=11)

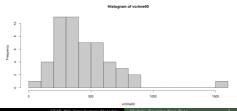

JAN 200. Intiductory Statistics around, Rubbing Pour Data

Start of Lecture Material Several Basic Graphics Modifying Graphics Maps in R Some Basic Numeric Grap Histogram Density Plot Box-and-Whiskers Plot

#### Histogram

#### hist(vcrime00, breaks=5)

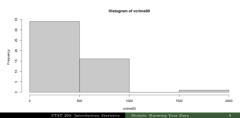

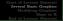

Some Basic Numeric Gray Histogram Density Plot Box-and-Whiskers Plot

#### Histogram

#### hist(vcrime00, breaks=seq(0,2000,100))

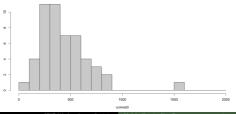

Start of Lecture Material Several Basic Graphics Modifying Graphics Maps in End of Lecture Material

Some Basic Numeric Graph Histogram Density Plot Box-and-Whiskers Plot Scatter Plot

#### Density Plot

### plot(density(vcrime00))

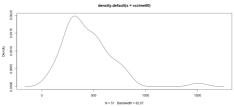

### Density Plot

hist(vcrime00, freq=FALSE, breaks=seq(0,2000,100), col=rgb(0:20/20,0,0), border="white")

lines(density(vcrime00))

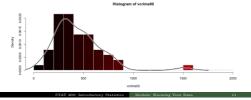

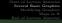

Histogram

Density Plot

Box-and-Whiskers Plot
Scatter Plot

### Density Plot

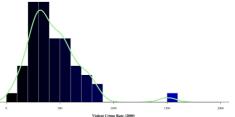

# Box-and-Whiskers Plot

### boxplot(vcrime00)

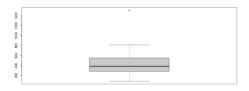

STAT 200: Introductory Statistics Module: Knowing Your Data

Start of Lecture Material Several Basic Graphics Modifying Graphics Maps in R End of Lecture Material Some Basic Numeric Graph Histogram Density Plot Box-and-Whiskers Plot Scatter Plot

# Box-and-Whiskers Plot

#### boxplot(vcrime00, horizontal=TRUE)

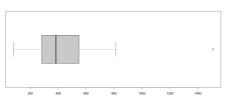

# Side-by-Side Box-and-Whiskers Plot

### boxplot(vcrime00 ~ census4)

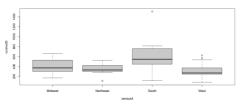

STAT 200: Introductory Statistics Module: Knowing Your Data

rt of Lecture Material everal Basic Graphics Modifying Graphics Maps in R

Some Hasic Numeric Graph Histogram Demsity Plot Box-and-Whiskers Plot Scatter Plot

# Side-by-Side Box-and-Whiskers Plot

## ${\tt boxplot(vcrime00\,\sim\,census4,\;horizontal=TRUE,\;las=1)}$

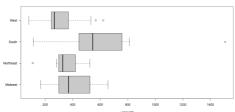

Start of Lecture Material Several Basic Graphics Modifying Graphics

Some Basic Numeric Grap Histogram Density Plot Box-and-Whiskers Plot Scatter Plot

# Side-by-Side Box-and-Whiskers Plot

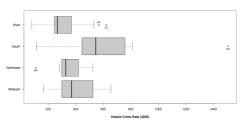

STAT 200: Introductory Statistics Module: Knowing Your Data

Start of Lecture Material Several Basic Graphics Modifying Graphics Maps in R End of Lecture Material Some Basic Numeric Gray Histogram Density Plot Box-and-Whiskers Plot Scatter Plot

# Scatter Plot

### plot(vcrime00 $\sim$ gspcap90)

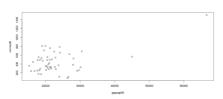

cor.test(vcrime00,gspcap90) # r=0.529153

18

# Modifying Graphics

Recall the metaphor for base graphics: The Painter's Canvas.

Plan your painting. Then, with that plan...

- $\bullet$  define the parameters of the canvas
- start the canvas
- add to the canvas

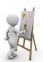

STAT 200: Introductory Statistics Module: Knowing Your Data

Start of Lecture Material Several Basic Graphic Modifying Graphic Maps in F

The Start
The Annotatio

# Scatter Plot Goal

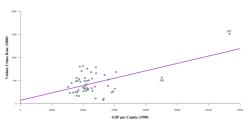

### The Parameters

Here are some things to think about before starting your graphic:

- what margins will you use?
- · what font? should it differ between labels and values?
- · what sizes of the fonts? should it differ between labels and values?
- · should the axes have additional space?
- · what should the value orientation be?

All of these questions should be set in the first part of the graphic, the 'parameters' section.

STAT 200: Introductory Statistics Module: Knowing Your Data

21

Several Basic Graphics
Modifying Graphics
Maps in R
End of Lecture Material

The Start
The Annotation

# The Parameters

The following code:

- sets the margins to be 4, 4, 1, and 1 (lines at the bottom, left, top, and right);
- specifies the font family is serif, with labels bolded (2);
- $\bullet$  specifies the labels are 20% larger and values are 20% smaller than default;
- requires the axes to meet at 0 (no axis padding); and
- forces all labels to be horizontal (for the sake of your readers).

```
par(mar=c(4,4,1,1))
par(family="serif", font.lab=2)
par(cex.lab=1.2, cex.axis=0.8)
par(xaxs="i", yaxs="i")
par(las=1)
```

### The Start

The following code:

- starts the graphic; and
- sets the viewing window to (0,70000) × (0,2000).

```
plot.new()
plot.window( xlim=c(0,70000), ylim=c(0,2000) )
```

Note that this will start a generic window of that size/dimension.

Again, some graphing functions have their own "starting" functions. So, in those cases, the above two lines are not needed.

STAT 200: Introductory Statistics Module: Knowing Your Data

Several Basic Graphics
Modifying Graphics
Maps in R
End of Lecture Material

The Start
The Annotation

# The Annotation

The following code:

- · adds the line of best fit (spiffified);
- · adds the points (light-blue-filled circles);
- adds the values and labels; and
- identifies the two outliers.

```
abline(ln(vcrime00~gspcap90), lvd=3, col="purple")
abline(ln(vcrime00~gspcap90), lvd=1, col="pink")
points(gspcap90,vcrime00, pch=21, bg="lightblue")
axis(1); axis(2)
title(xlab="GSP per Capita (1990)")
title(ylab="Violent Crime Rate (2000)")
text(gspcap90[24],vcrime00[24], label=scode[24], pos=3)
text(gspcap90[50],vcrime00[50], label=scode[50], pos=1)
```

# The Resulting Scatter Plot

These all come together to produce:

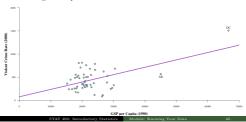

Start of Lecture Material Several Basic Graphics Modifying Graphics Maps in R End of Lecture Material

The Parameters The Start The Annotation

# The Original Scatter Plot

Recall the original (utilitarian) graphic:

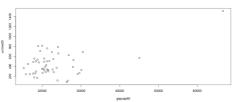

### Maps in

Note that maps are especially difficult to make, but well worth the effort for geographical data.

- Properly making maps is an art form.
- There are a lot of features of maps that need to be considered when plotting.
- · Because of this, maps are especially difficult in any program, even in R.
- There are several packages that help in map creation.
  - plotly
  - sp
  - sf
- For the adventurous (or picky) amongst us, we can use R's strength.
  - One can modify any image as you want. Thus, starting with a map and modifying it is an option. It is rarely easy, but it is possible, and may be well worth it.
  - In my research, I tend to focus on creating maps from scratch, adding several features to them to increase the data density.

STAT 200: Introductory Statistics Module: Knowing Your Data

27

Start of Lecture Material Several Basic Graphics Modifying Graphics Maps in R

Plotly Map of Categorical Data Plotly Map of Numeric Data

# Plotly Map of Categorical Data

Here is a map of the four census regions using plotly.

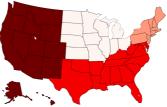

# Plotly Map of Numeric Data

Here is a map of the violent crime rate in 2000 using plotly.

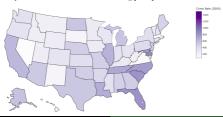

Start of Lecture Material Several Basic Graphics Modifying Graphics Maps in R End of Lecture Material

Plotly Map of Categorical Data Plotly Map of Numeric Data A Map from Scratch

# A Map from Scratch

Here is a map I created to illustrate the likelihood a state will vote in each direction.

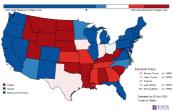

Now that we have concluded this lecture, you should be able to

- create the following univariate graphics
  - histogram
  - density plot
  - overlay plot
     box-and-whiskers plot
- box-and-wniskers piot
- $\ensuremath{\textcircled{\bullet}}$  create the following bivariate graphics
  - side-by-side boxplot
  - scatter plot
  - line plot
- determine which graphic(s) are appropriate to tell the story of your data

STAT 200: Introductory Statistics Module: Knowing \

- interpret the presented graphics of others
- modify graphics to make them presentation-worthy

Start of Lecture Material Several Basic Graphics Modifying Graphics Maps in R End of Lecture Material

oday s a Functions

In this slide deck, we covered the following R functions:

- hist
- densityboxplot
- plot
- par

- plot.new
- plot.window
- points
- lines
- e abline

### Plotting Characters

Several of the plotting characters (pch) available in R:

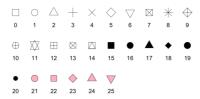

STAT 200: Introductory Statistics Module: Knowing Your Data

Several Basic Graphics Modifying Graphics Maps in R End of Lecture Material

Today's 2 Functions Supplemental Activitie Supplemental Readings

# Supplemental Activities

The following may be of interest to you in terms of today's topics:

- SCA 3a is for categorical graphics
- SCA 3b is for numeric graphics

Note that you can access all Statistical Computing Activities here: https://www.kvasaheim.com/courses/stat200/sca/

# Supplemental Readings

The following are some readings that may be of interest to you in terms of graphing in R:

- R Graphics Cookbook, 2nd edition
  - https://r-graphics.org
- R Coder

https://r-coder.com/r-graphs/

 Statistical Methods and Data Analytics UCLA https://stats.oarc.ucla.edu/r/codefragments/introduction/

- Some colors and ideas:
  - u https://colorbrewer2.org/
  - https://r-charts.com/colors/

# Supplemental Readings

The following may be of interest to you in terms of today's topics:

 Hawkes Learning: Section 2.3

 Intro to Modern Statistics: Chapters 5 and 6

• R for Starters: Nothing